## VIEWING AND PRINTING YOUR COVID-19 RESULTS & *SMART* VACCINE HEALTH CARD IN YOUR PATIENT PORTAL

 Sign in to your patient portal @URL: <u>https://stjosephshealth.iqhealth.com</u> or sign in from the SJH organization portal page @ <u>https://stjosephshealth.org/portal</u>. If you do not have a portal account follow the self-enrollment instructions located on the portal page or contact your physician's practice for assistance.

| St. Joseph's Health<br>MyStJosephsRecord                                                                                                    |
|----------------------------------------------------------------------------------------------------|
| Sign in to St. Joseph's Health                                                                                                    |
| Email address or username                                                                                                    |
|                                                                                                    |
| Password                                                                                                    |
|                                                                                                    |
| Sign in                                                                                                    |
| Forgot your password?                                                                                                    |
| Feel free to review our terms of use and privacy policy for more information. If you don't own or control the computer you're using, turn on "private browsing" to protect your personal health information. |

- ✓ Enter your email address or username.
- ✓ Enter your password.
- ✓ Click Sign in, opens to portal home page.
- ✓ If you forgot your password, click on "forgot your password?" and complete steps to recover your password.

2. Access the Health Record > COVID-19 in the left navigation pane. The COVID CENTER page displays.

| St. Joseph's Health<br>MyStJosephsRecord                      | rd                                                                                                    | ANGIE ZZTEST 🗸                                                                                                    |
|---------------------------------------------------------------|----------------------------------------------------------------------------------------------------|----------------------------------------------------------------------------------------------------|
| navigation                                                    | COVID Center  th Reord > COVID-19 th Reord > COVID-19 COVID-19 Vaccine Verification View and print Vaccine Verification: scan OR code or Print COVID-19 Vaccine Verification COVID-19 Vaccine Verification COVID-19 Vaccine Verificatio COVID-19 Vaccine Verification COVID-19 Vacci | Print Immunizations and     Results If available      remains and country in the link later      count     MOTE: Press while COUND-19 Las Results was and print COUND-19 was result within COUND-19 Reports      MOTE: Press while COUND-19 Las Results was and print COUND-19 was result within COUND-19 Reports |
| Pathology Documents Family History Social History Medications | Pfter-field/Tech-COVD-19 Vaccine 30 mcg/0.3 mL intramusolar suspension Wetwork Liver / Rev U.S. Plannackdasi Group Grive By 31 Avepts 52/01 Col Number - Color Data - And Color Data - And Color  |                                                                                                    |
| Procedures<br>Visit Summaries                                 | COVID-19 Laboratory Results  No information recorded COVID-19 Vaccine Recent COVID-19 Vaccine Recent COVID-19 Vaccine COVID-19 Vaccine Recent COVID-19 Vaccine Recent COVID-19 |                                                                                                    |

- A. From the left navigation pane access Health Record
- B. Select COVID-19 navigation
- C. COVID CENTER page is displayed
- D. View COVID-19 Immunizations
- E. View COVID-19 Laboratory Results
- F. View COVID-19 Reports
- G. Download COVID-19 Reports (print or save as .pdf file)
- H. View/Print **SMART** Vaccine Verification card (scan QR code or print card). To learn more about **SMART** vaccine card visit website <u>https://smarthealth.cards/</u>
- I. Print immunizations and results documents if both available \*(print button displays top-right corner of page)

## \*Note:

- ✓ To print documents from your desktop or laptop devices, select the print button displayed in topright corner of page.
- ✓ To print from your **mobile device**, select the **title of the report** or select **Download** next to the preferred report. When the report opens, use the print function in your browser or reader.

## Viewing and Printing your VACCINE VERIFICATION (SMART Health Card)

3. Select View Vaccine Verification located on the COVID CENTER page in COVID-19 Vaccine Verification.

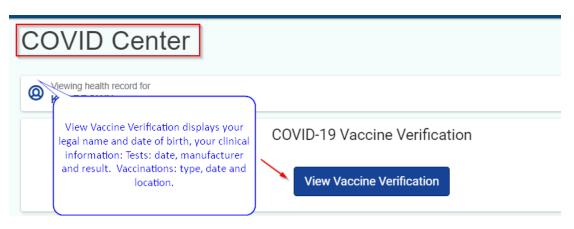

4. View vaccine verification card displayed from your PC/Laptop. Scan QR code or Print Card.

COVID-19 Vaccine Verification

| -           | VID-19 Vaccination<br>cord Card                                               | 다 St. Joseph's Health 이 가장 가운 가 가 있다. 가 가 가 가 가 가 가 가 가 가 가 가 가 가 가 가 가 가 가 |                                                     |
|-------------|-------------------------------------------------------------------------------|-----------------------------------------------------------------------------|-----------------------------------------------------|
| Nam<br>CON  | NECT TWO ZZZTESTMILLPATIE                                                     | Date of Birth<br>Mar 20, 1982                                               |                                                     |
| 1           | Pfizer-BioNTech COVID-19 Vacci<br>Dec 12, 2020, St. Joseph's University       |                                                                             |                                                     |
| 2           | Pfizer-BioNTech COVID-19 Vacci<br>Jan 14, 2021, St. Joseph's Univers          |                                                                             |                                                     |
| Use<br>view |                                                                               | not of each QR code available to you. Keep                                  | p each screen shot in a secure location for offline |
| So<br>trust |                                                                               | ne information on your COVID-19 Vaccinat                                    | tion Record Card. Share it with only those you      |
|             | vaccination record is powered by SMA<br>artHealth.cards for more information. | ART and works with any app or service wh                                    | ere SMART Health Cards are accepted. See            |
| Lear        | m more about the vaccines and Vaccine                                         | e Administered (CVX) codes on this vacci                                    | nation record card at CDC.gov.                      |

View vaccine verification card displayed from your Mobile device. Scan QR code or follow \*print instructions for mobile devices.

| Name<br>CONNECT TWO |                                       | Date of Birth<br>Mar 20, 1982 |  |
|---------------------|---------------------------------------|-------------------------------|--|
| ZZ                  | ZTESTMILLPATIE                        |                               |  |
| 1                   | Pfizer-BioNTeo                        | ch COVID-19                   |  |
|                     | Vaccine, Lot No. 234234324234         |                               |  |
|                     |                                       | St. Joseph's University       |  |
|                     | Medical Center                        |                               |  |
| 2                   | Pfizer-BioNTech COVID-19              |                               |  |
|                     | Vaccine, Lot No. 21312323123          |                               |  |
|                     | Jan 14, 2021, St. Joseph's University |                               |  |
|                     | Medical Center                        |                               |  |
|                     |                                       |                               |  |

- 5. SMART Health card contains:
- ✓ Your legal name and date of birth
- ✓ Your clinical information
  - Tests: date, manufacturer, and result
  - o Vaccinations: type, date, and location

## SMART Health Card does-not contain:

- ✓ Your phone number
- ✓ Your address
   ✓ Your government-issued identifier
- ✓ Any other health information

To learn more about SMART vaccine card visit website https://smarthealth.cards/